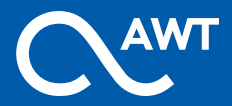

### **Инструкция пользователя**

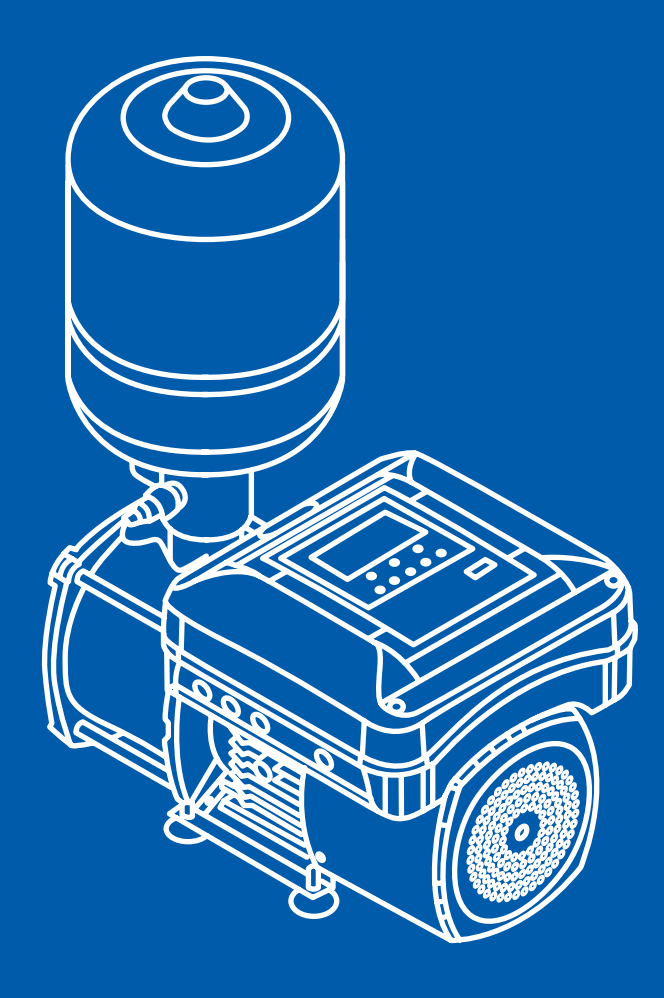

# **Насосная станция AWT CHM**

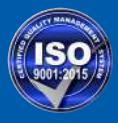

#### **Предупреждение**  $\sim$

### **1. Заземление:**

- Пожалуйста, убедитесь, что электрическая розетка правильно заземлена для максимальной безопасности.
- Опасность взрыва. Не заземлять на линию подачи газа.
- Пожалуйста, убедитесь, что сетевая розетка и вилка сухие.
- **2.** В целях безопасности всегда отключайте насос от сети для ремонта или технического обслуживания.

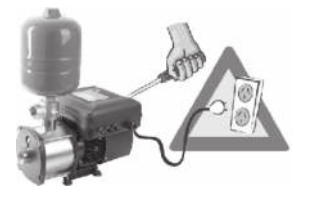

**3.** Категорически запрещается погружать насос в воду. Антифриз следует применять при температуре воды ниже 4° С.

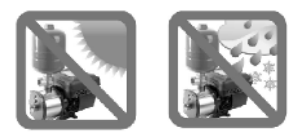

**4.** Никогда не перемещайте водяной насос, дергая или держась за шнур питания, так как это может привести к поломке и короткому замыканию. Переносите водяной насос за корпус обеими руками.

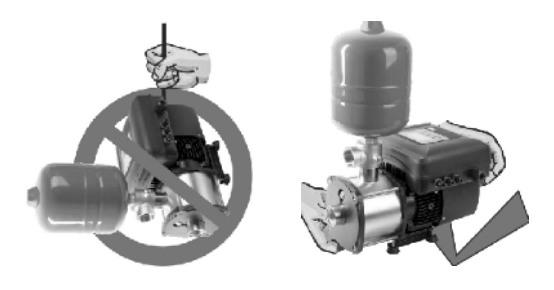

- **5.** Установите обратный клапан на конце всасывающей трубы.
- **6.** Диаметр труб должен быть таким же, как диаметр входа и выхода и при монтаже труб используйте как можно меньше уголков-отводов.
- **7.** Водяной насос предназначен для перекачки только чистой воды, не содержащей взрывоопасных веществ, твердых частиц или волокон. Никогда не используйте насос для перекачивания горючих и/или взрывоопасных жидкостей, таких как бензин, спирт и т. д., поскольку это может привести к взрыву.

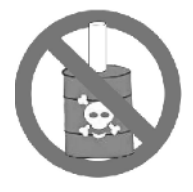

- **8.** Установка и техническое обслуживание должны выполняться квалифицированным персоналом. Неправильный ремонт может привести к травмам и повреждению оборудования. Кроме того, гарантия на продукт аннулируется из-за неправильного применения.
- **9.** Если необходимо удлинить или заменить шнур питания, используйте только идентичный провод или провод с более высокими техническими характеристиками. Пожалуйста, убедитесь, что соединение надежно, гидроизолировано и полностью изолировано.
- **10.** Производитель не несет никакой ответственности в случае внесения какихлибо изменений в водяной насос.

### **11. НЕ ДОПУСКАЙТЕ СУХОГО ХОДА (БЕЗ ПОДАЧИ ВОДЫ)!**

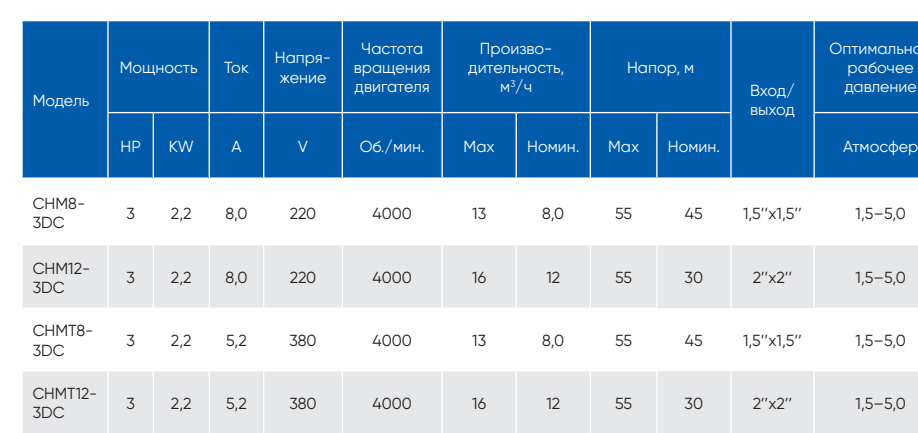

3DCE <sup>3</sup> 2,2 8,0 <sup>220</sup> <sup>4000</sup> <sup>13</sup> 8,0 <sup>55</sup> 45 1,5''х1,5'' 1,5–5,0

3DCE <sup>3</sup> 2,2 8,0 <sup>220</sup> <sup>4000</sup> 16 12 <sup>55</sup> 30 2''х2'' 1,5–5,0

птимальное рабочее

### **Технические характеристики**

# **Условия эксплуатации**

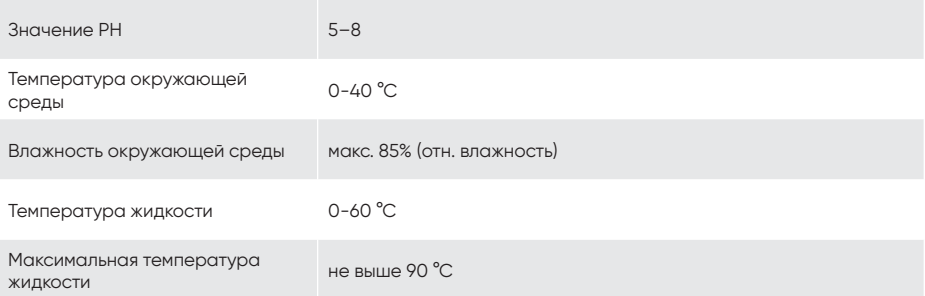

CHM8-<br>3DCE

CHM12-<br>3DCE

### **Габаритно-присоединительные размеры**  $\blacktriangleright$

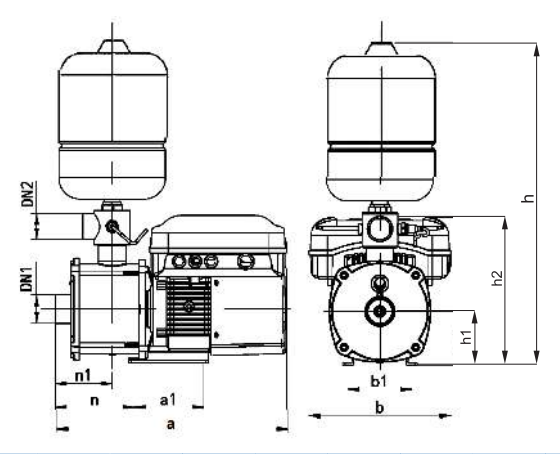

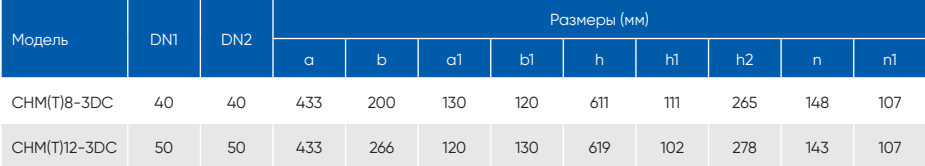

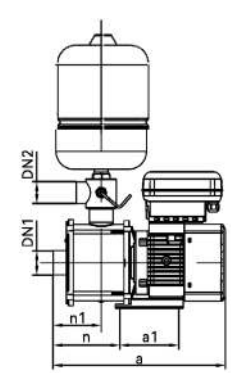

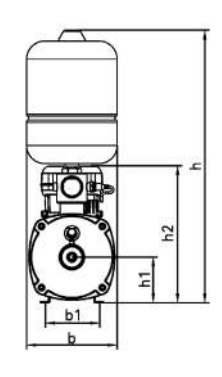

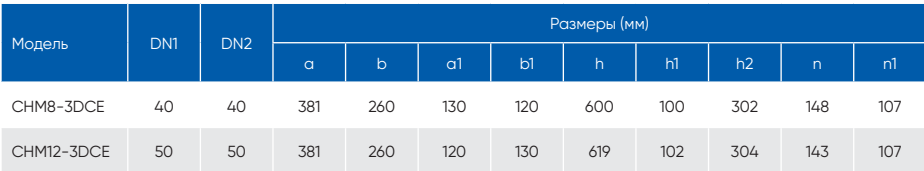

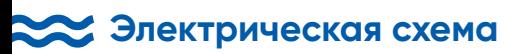

#### **1. Электрическая схема**

Однофазное подключение

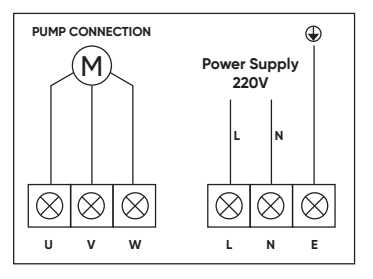

Клеммы:

**U, V, W** - трехфазное подключение двигателя

**L, N** — интерфейс однофазного источника питания

**Е** – подключение провода заземления

#### **2. Схема подключения датчика давления**

Датчик давления до 1 МПа с выходным сигналом по напряжению является заводским стандартом.

Датчик с выходным сигналом по току недоступен для этой модели.

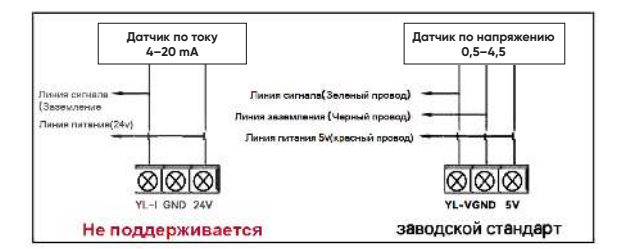

#### **3. Коммуникация насосов**

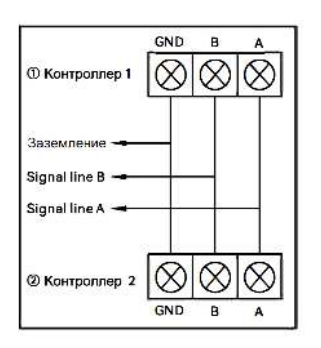

- **1.** Максимум 5 насосов для подключения к одному контроллеру .
- **2.** Установить разные IP (1,2,3,4,5) для каждого насоса в параметре Ь08.
- **3.** При использовании одного насоса необходимо установить IP 00 в параметре Ь08.
- **4.** Во всех случаях шнур питания должен подключаться к тому же выключателю (автомату) / источнику питания. Разница в напряжении может повредить контроллер.
- **5.** Соединение производить сигнальными линиями.

Подключение контроллера должно быть строго в соответствии с требованиями данного руководства, в противном случае контроллер будет поврежден! На плате контроллера есть дополнительные комментарии, внимательно сверяйтесь с ними.

### **Настройка и эксплуатация контроллера**

- **А.** Нажмите + и вместе, чтобы разблокировать/заблокировать контроллер.
- **В.** Нажмите MODE для выбора режима работы: 1. BOOSTING, 2. TIME ( О.5Н, ЗН, 12Н).
- **С.** Нажмите + или -, чтобы установить рабочее давление насоса, тогда насос может автоматически работать в соответствии с заданным давлением.
- **1. BOOSTING:** для повышения давления воды (по направлению вверх).

Применение: бытовое водоснабжение, напорные системы, орошение.

Заводские настройки рабочего давления: 2,8 атм.

Расчет значения рабочего давления: Р — Значение рабочего давления (напор) Н — Высота между выходом насоса и высшей точкой использования; (1,0 АТМ ≈ 10 м) Р=Н/10+1,0 атм

**2. TIMING:** заполнение бака в соответствии с выбранным интервалом времени.

Применение: бытовое водоснабжение, Напорные системы, орошение.

Заводские настройки рабочего давления: 2,8 атм.

Расчет значения рабочего давления: Р — Значение рабочего давления (напор) Н — Высота между выходом насоса и высшей точкой использования;  $(1.0$  ATM  $\approx 10$  M) Р=Н/10+1,0 АТМ

# **Панель управления**

### **CHM-DC**

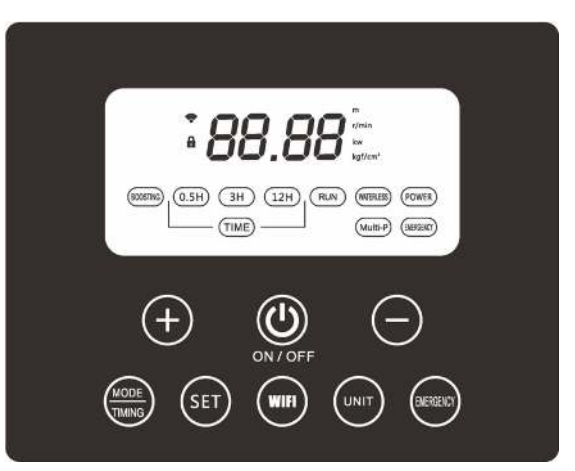

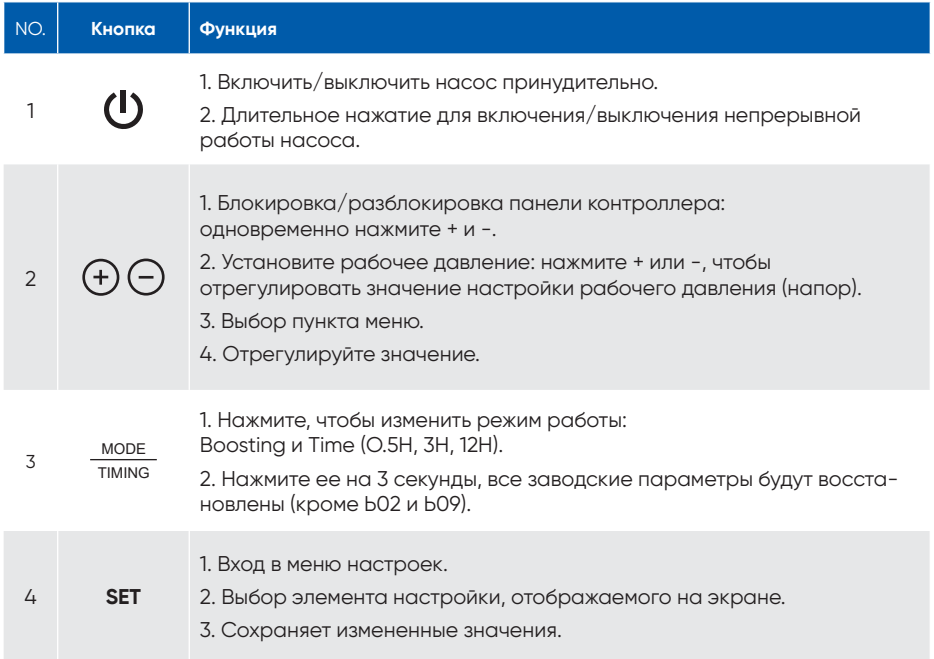

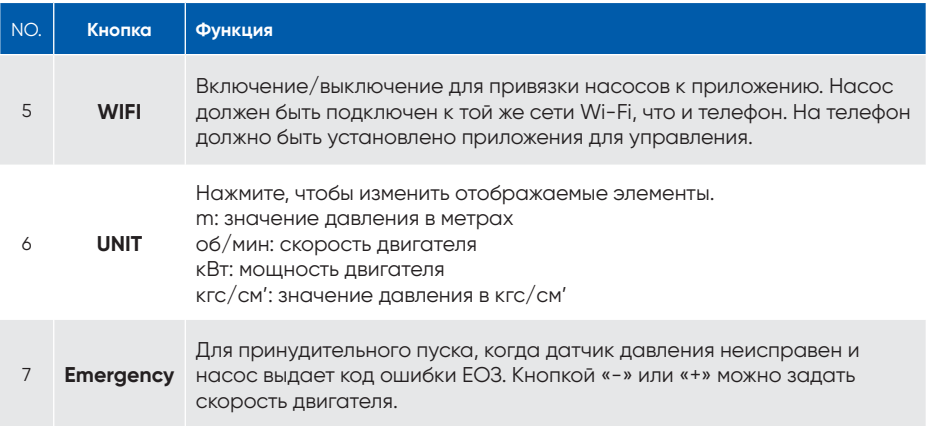

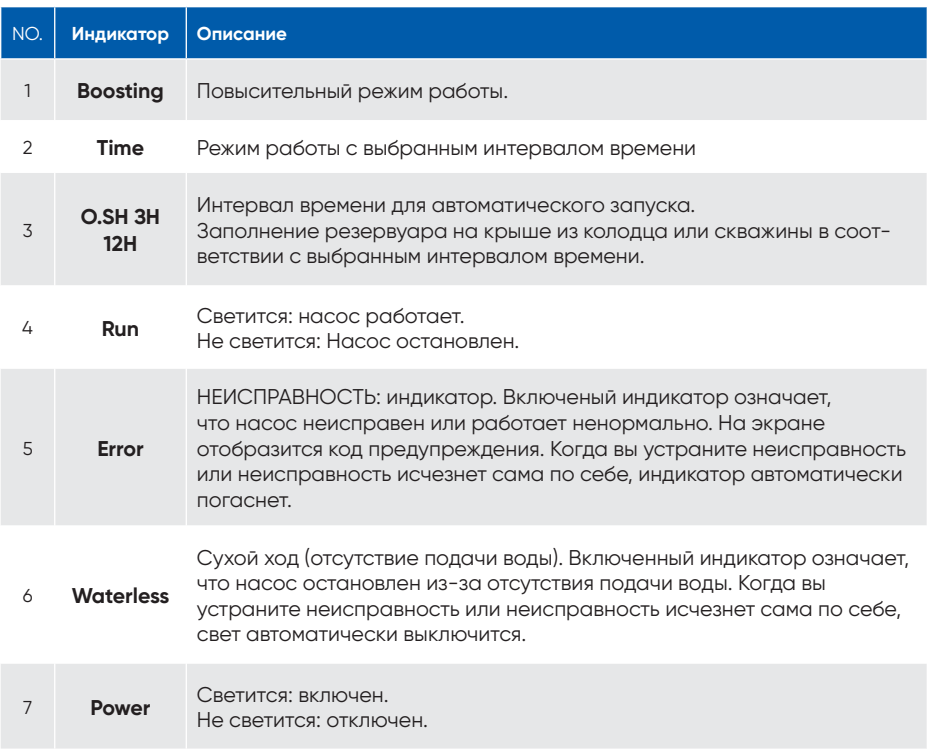

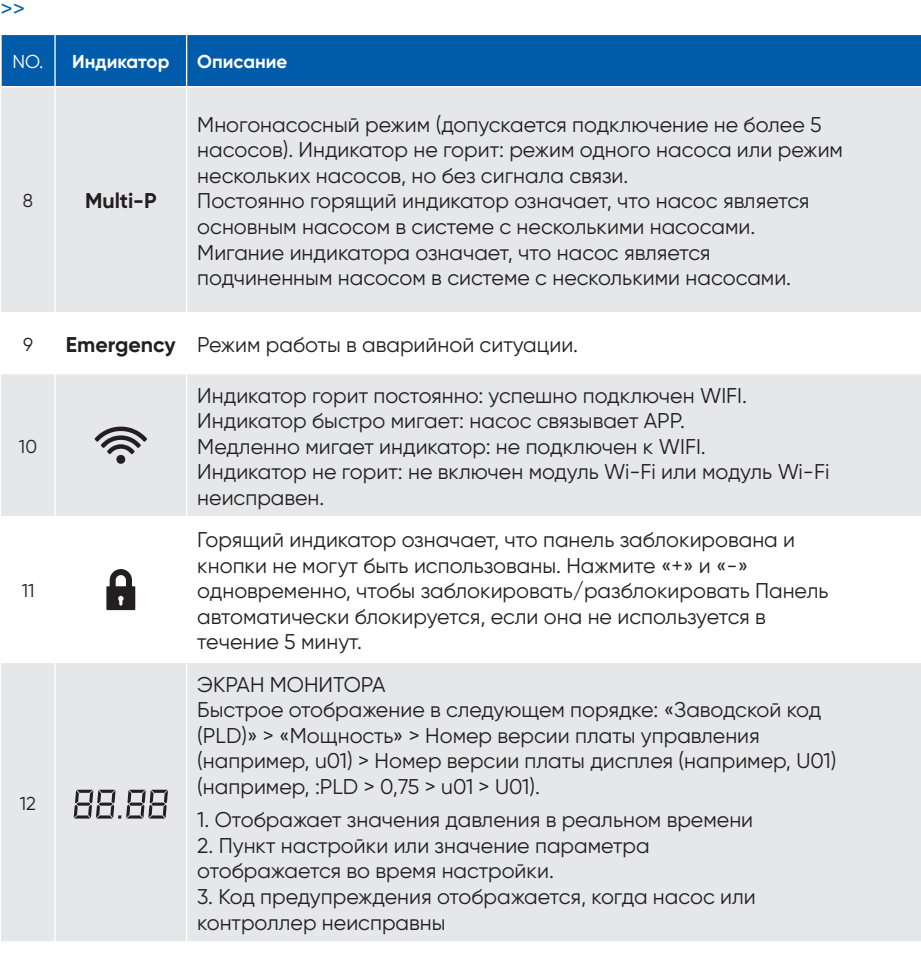

### **Инструкции по настройке. Установка параметров:**

Выберите параметр и значение с помощью кнопки «+» или «-». Выберите пункт настройки и сохраните значение настройки с помощью кнопки «SET». FS: Заводская настройка: значение мигает на экране дисплея во время настройки. РАБОЧЕЕ ДАВЛЕНИЕ Установка: [Диапазон: 1,00-8,00 кгс/см'] Нажмите «+» или «-», чтобы увеличить/уменьшить рабочее давление, настройте значение [1.00~8.ОО] > Нажмите «SET» для сохранения. Настройка другого параметра от В01 до В08: нажмите «SET» и выберите «В01» > отрегулируйте с помощью «+» или «-», чтобы сохранить значение настройки > Нажмите

«SET».

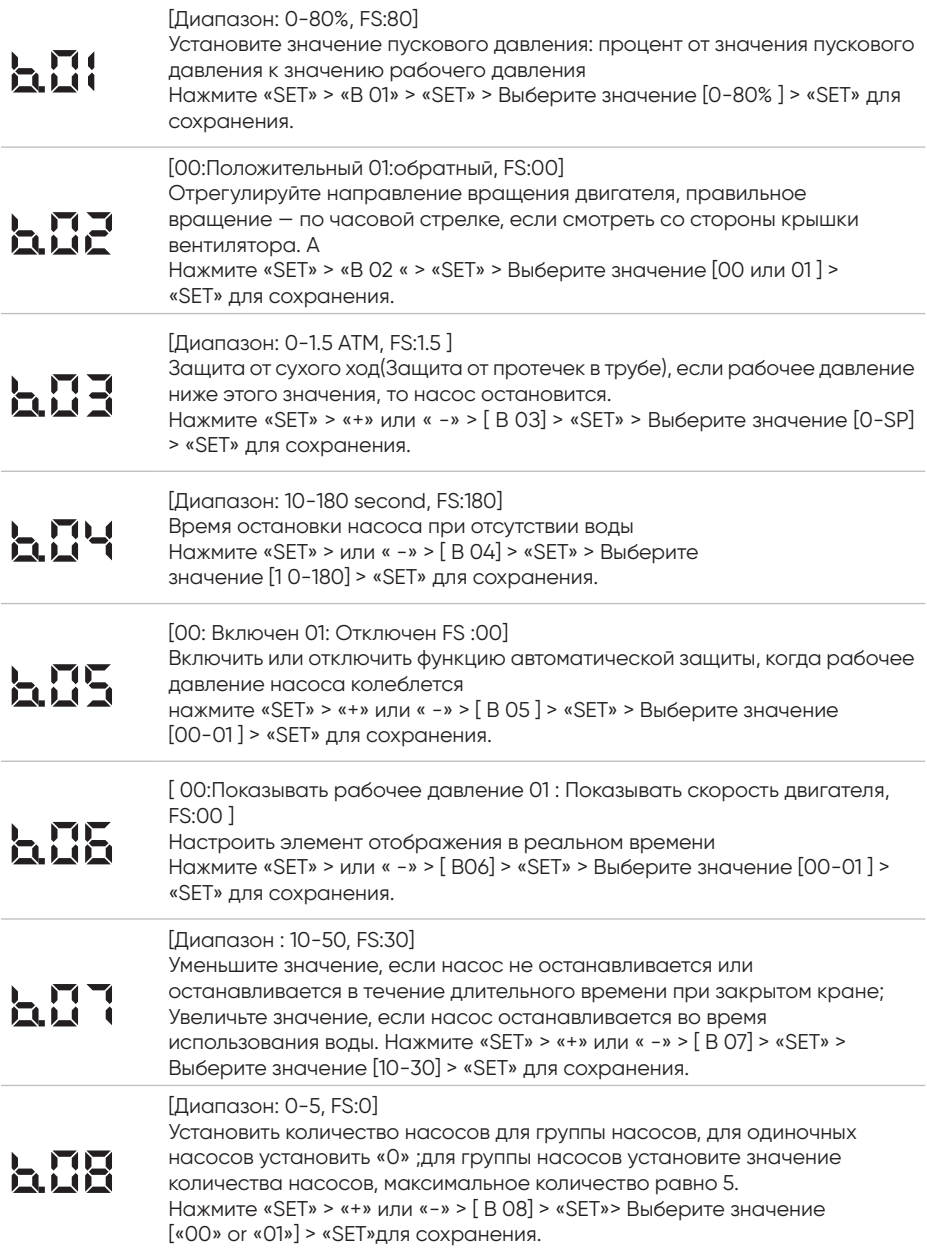

### **CHM-DCE**

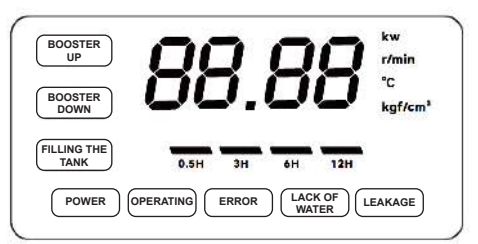

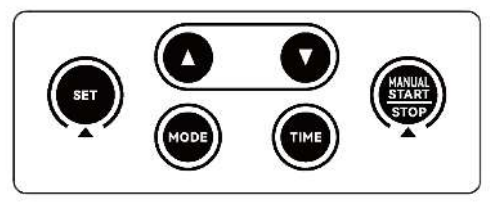

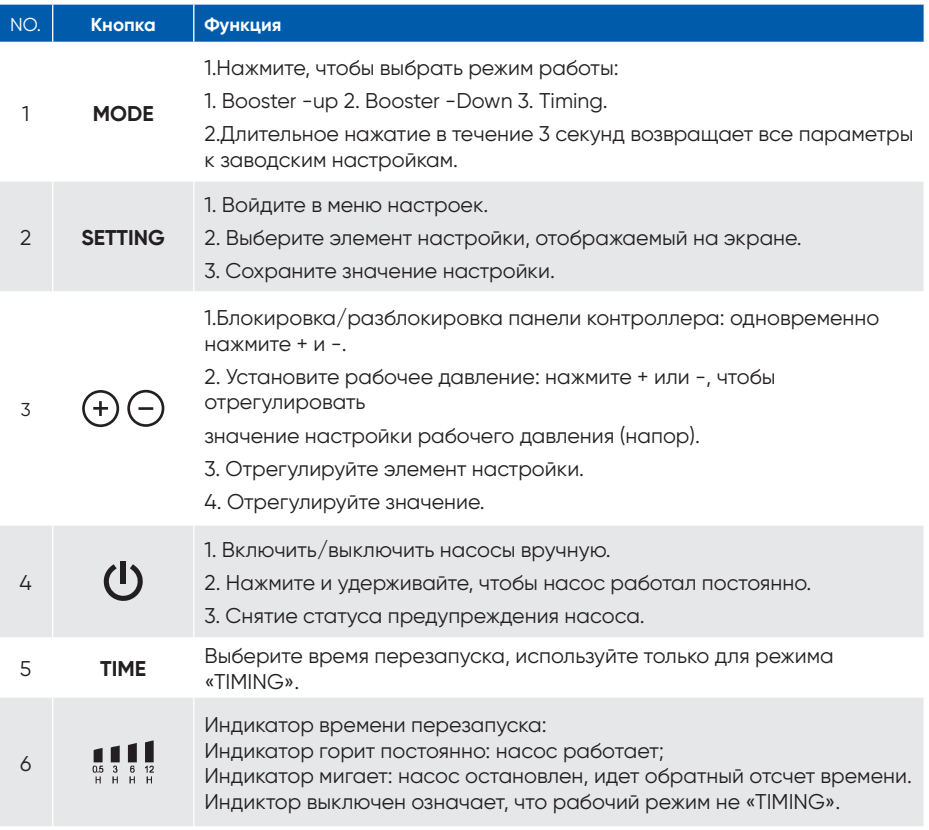

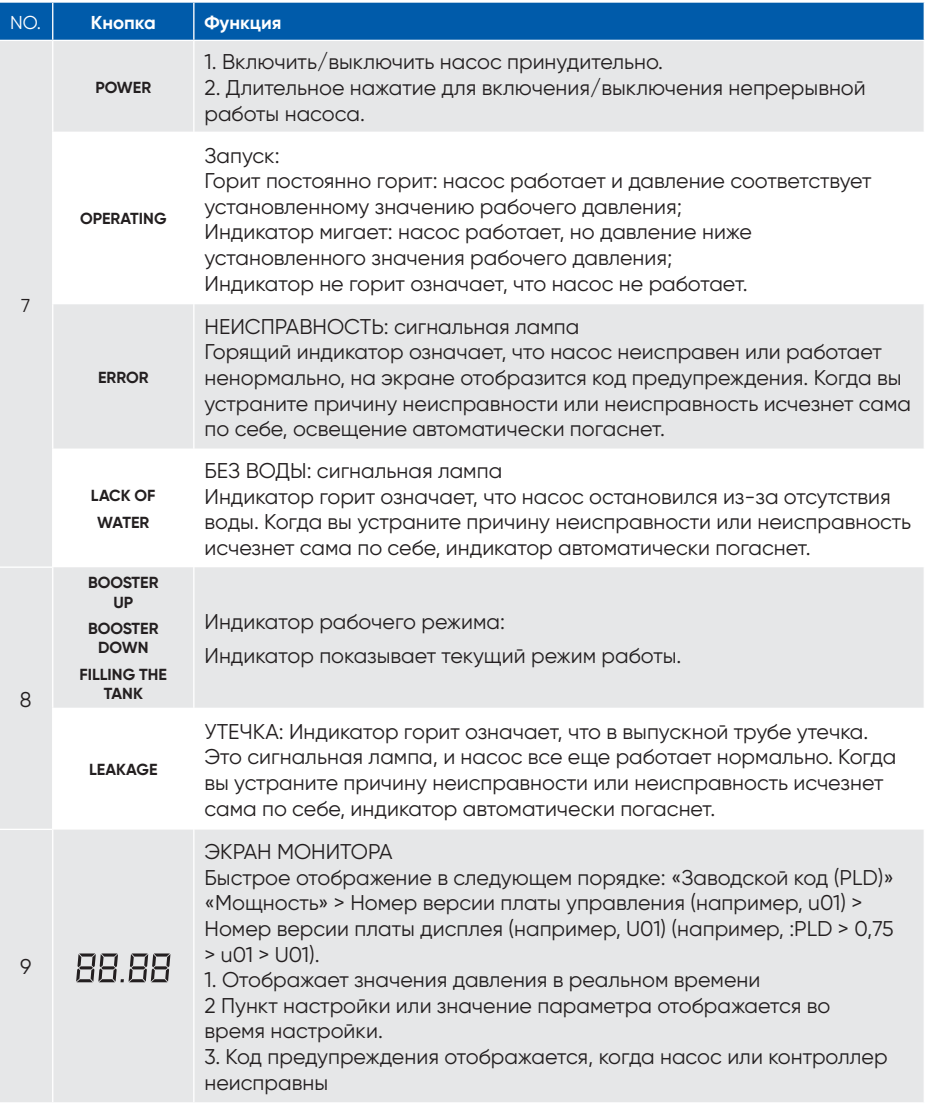

### **Инструкции по настройке. Установка параметров:**

Выберите параметр и значение с помощью кнопки «+» или «-». Выберите пункт настройки и сохраните значение настройки с помощью кнопки «SET». FS: Заводская настройка: значение мигает на экране дисплея во время настройки. РАБОЧЕЕ ДАВЛЕНИЕ Установка: [Диапазон: 1,00-8,00 кгс/см']. Нажмите «+» или «-», чтобы увеличить/уменьшить рабочее давление, настройте значение [1.00~8.ОО] > Нажмите «SET» для сохранения. Настройка другого параметра от В01 до В08: нажмите «SET» и выберите «В01» > отрегулируйте с помощью «+» или «-», чтобы сохранить значение настройки > Нажмите «SET».

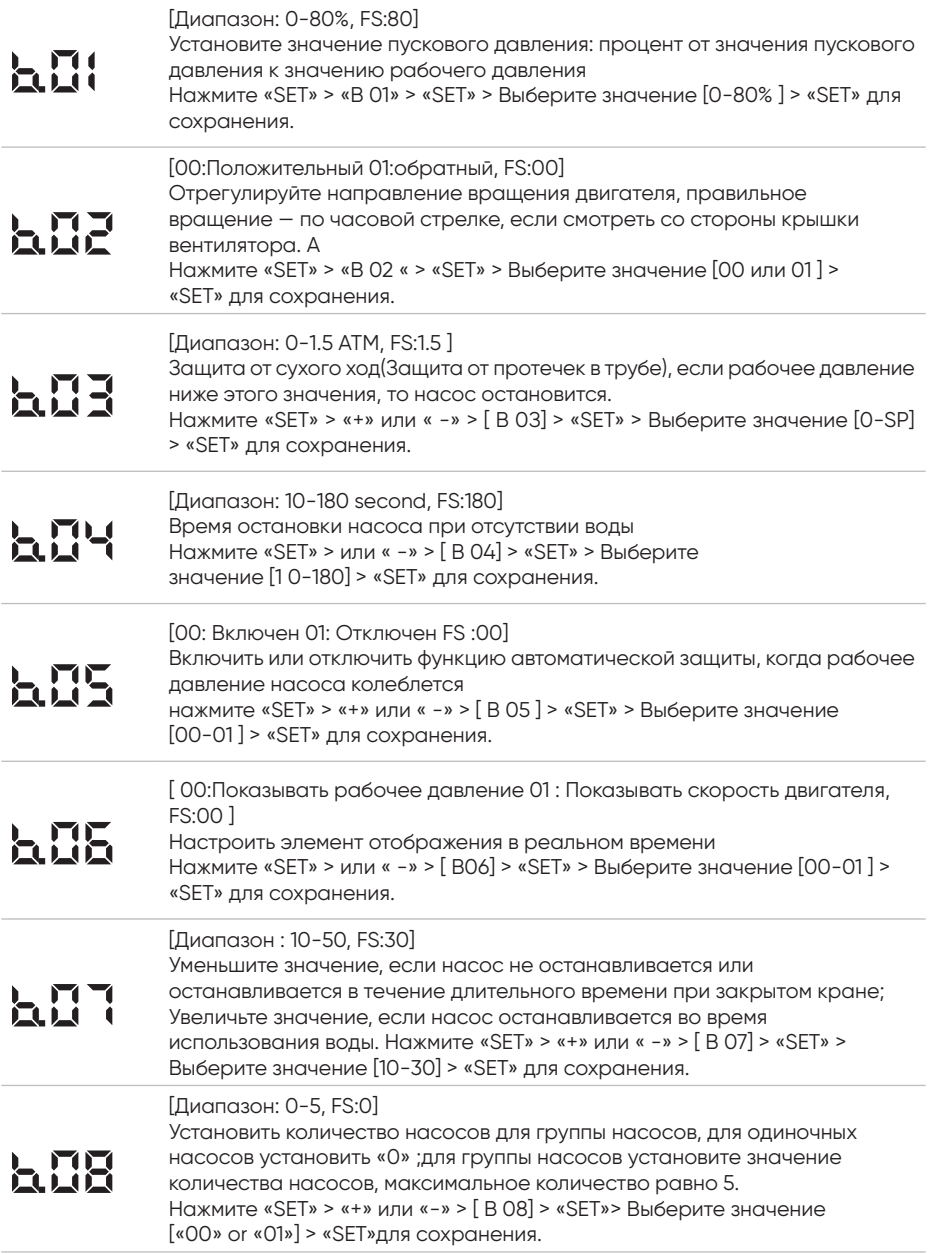

# **Приложение для телефона для подключения насоса**

(WIFI является дополнительной функцией)

**Отсканируйте QR-код, чтобы скачать приложение**

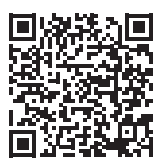

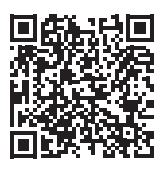

Android iOS

### **Подключение**

Телефон и насос должны быть подключены к одной сети WiFi.

Откройте приложение, зарегистрируйтесь и авторизуйтесь Нажмите «Bind equipment»

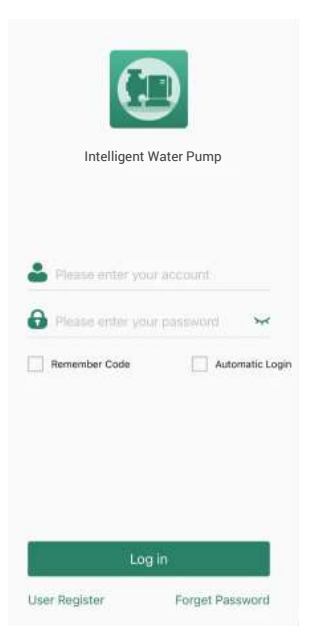

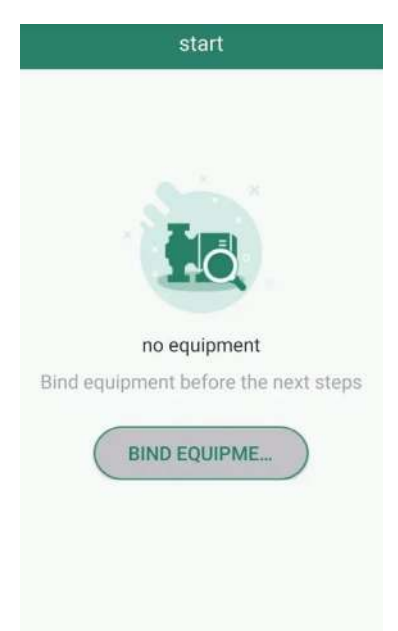

- 1. Выберите сеть WIFI и введите пароль.
- **2. Нажмите и удерживайте кнопку «SET» на НАСОСАХ, пока не услышите сигнал (5 секунд).**
- 3. Нажмите «подтвердить» в приложении и начинайте подключаться.

Если долгое π время не удается подключиться, попробуйте еще раз или проверьте ситуацию с WIFI.

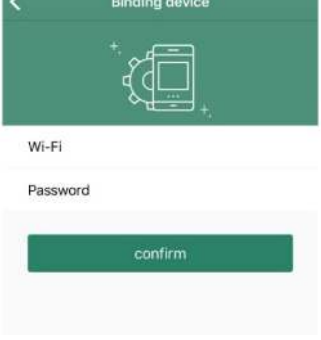

Войдите на главную страницу приложения, после подключения к насосу

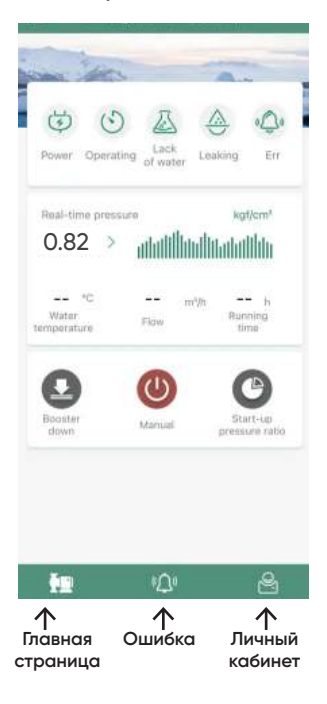

#### **Примечание:**

- **1.** После успешного подключения насоса приложение можно использовать в любой сети (включая мобильный интернет провайдера).
- **2.** Если помпа переключилась к другой сети WIFI, то ее необходимо переподключить.
- **3.** К одному насосу можно привязать несколько аккаунтов.
- **4.** Приложение может связывать несколько насосов.

Нажмите **Верхнем левом** углу и войдите в список устройств

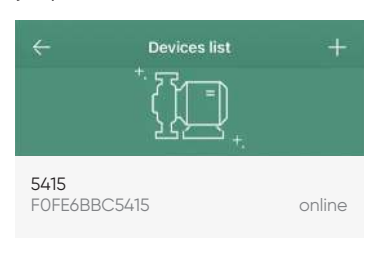

Сдвиньте название устройства влево, чтобы его переименовать, проверить информацию или удалить устройство; нажмите «+» в правом верхнем углу, чтобы добавить новое устройство.

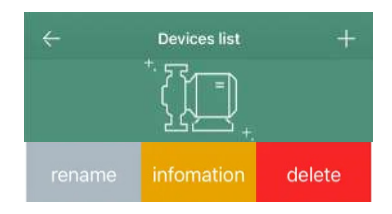

### **Меры предосторожности**

- **1.** По возможности устанавливайте водяной насос в затененном, прохладном и сухом месте. Если водяной насос должен использоваться на открытом воздухе, не подвергайте его воздействию прямых солнечных лучей, иначе это может повредить водяной насос и привести к поражению электрическим током.
- **2.** При использовании нефильтрованной воды с примесью твердых частиц, рекомендуется установить фильтр грубой очистки на всасывающую трубу, чтобы предотвратить попадание твердых частиц в корпус насоса.
- **3.** При минусовой температуре не накрывайте вентиляцию насоса с целью сохранения тепла. Это приведет к плохой вентиляции, медленному отводу тепла и может вызвать пожар.
- **4.** Рекомендуется сливать воду из корпуса насоса, чтобы предотвратить повреждения в морознуюпогоду.
- **5.** Избегайте использования водяного насоса при температуре окружающей среды выше 45 °С и ниже 10 °С, а также не используйте насос при температуре воды выше 6О °С.

### **Использование и обслуживание**

- **1.** Перед запуском водяного насоса убедитесь, что линия электропитания правильно подключена, напряжение соответствует норме, а все всасывающие и нагнетающие трубы хорошо подсоединены и герметизированы.
- **2.** Перед запуском водяного насоса залейте воду в корпус насоса, выполнив следующую процедуру.
	- Выкрутите заливную пробку , полностью заполните корпус насоса.
	- Включите питание, чтобы запустить водяной насос, в этот момент не нужно затягивать заливную пробку, чтобы ускорить выпуск воздуха из водяного насоса. Обычно водяной насос начинает нормально работать через 3 минуты, затем затяните заливную пробку.
	- Если водяной насос не перекачивает воду, воды внутри корпуса насоса может быть недостаточно, в этом случае повторите вышеуказанную операцию. Обратитесь к разделу «Общие неисправности и методы устранения» или обратитесь к местному дистрибьютору за консультацией, если водяной насос по-прежнему не работает нормально.
- **3.** Соответствующие технические характеристики водяного насоса указаны на заводской табличке.
- **4.** Отключите электропитание, слейте воду и очистите корпус насоса, если водяной насос не будет использоваться в течение длительного времени, установите водяной насос в затененном, прохладном и сухом месте. При перезапуске снимите крышку вентилятора и поверните вентилятор вручную, пока вентилятор не сможет вращаться плавно.
- **5.** При обычном использовании водяного насоса не требуется регулярного ухода и технического обслуживания.
- **6.** Функция защиты от ржавчины: насос находясь во включенном состоянии, если насос не использовался в течение длительного времени, будет автоматически запускаться на 20 секунд каждые 24 часа, чтобы избежать коррозии корпуса насоса и блокировки рабочего колеса.

# **Распространённые неисправности и способы устранения неполадок**

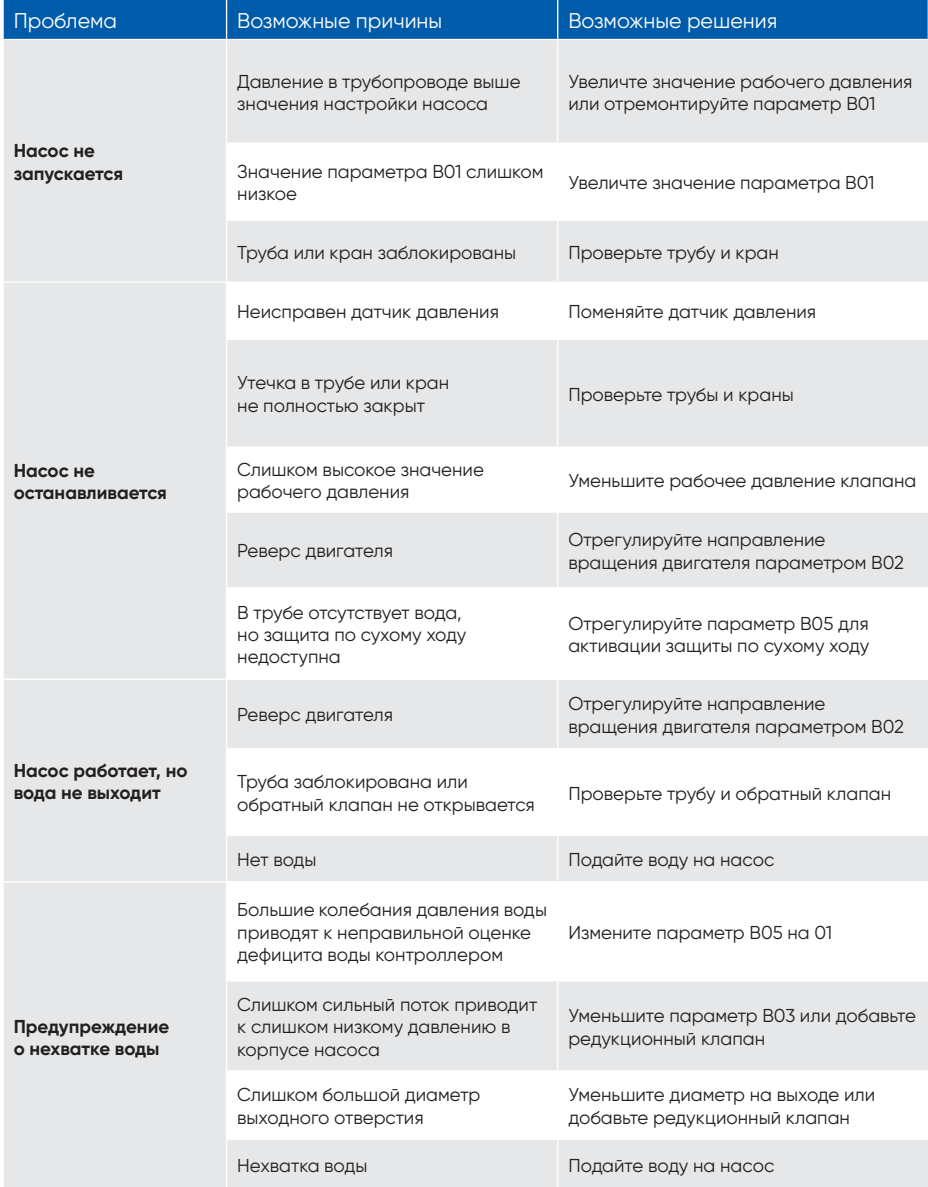

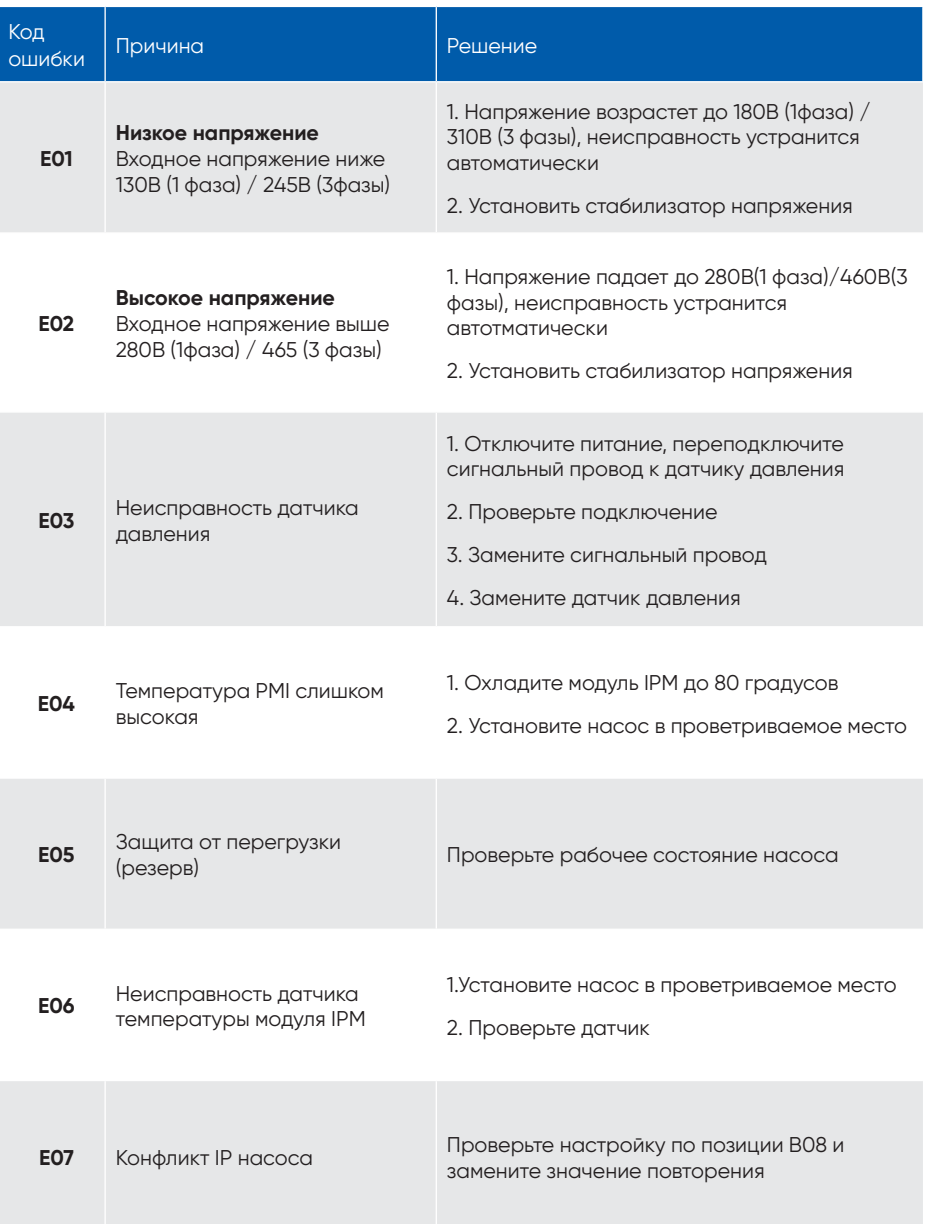

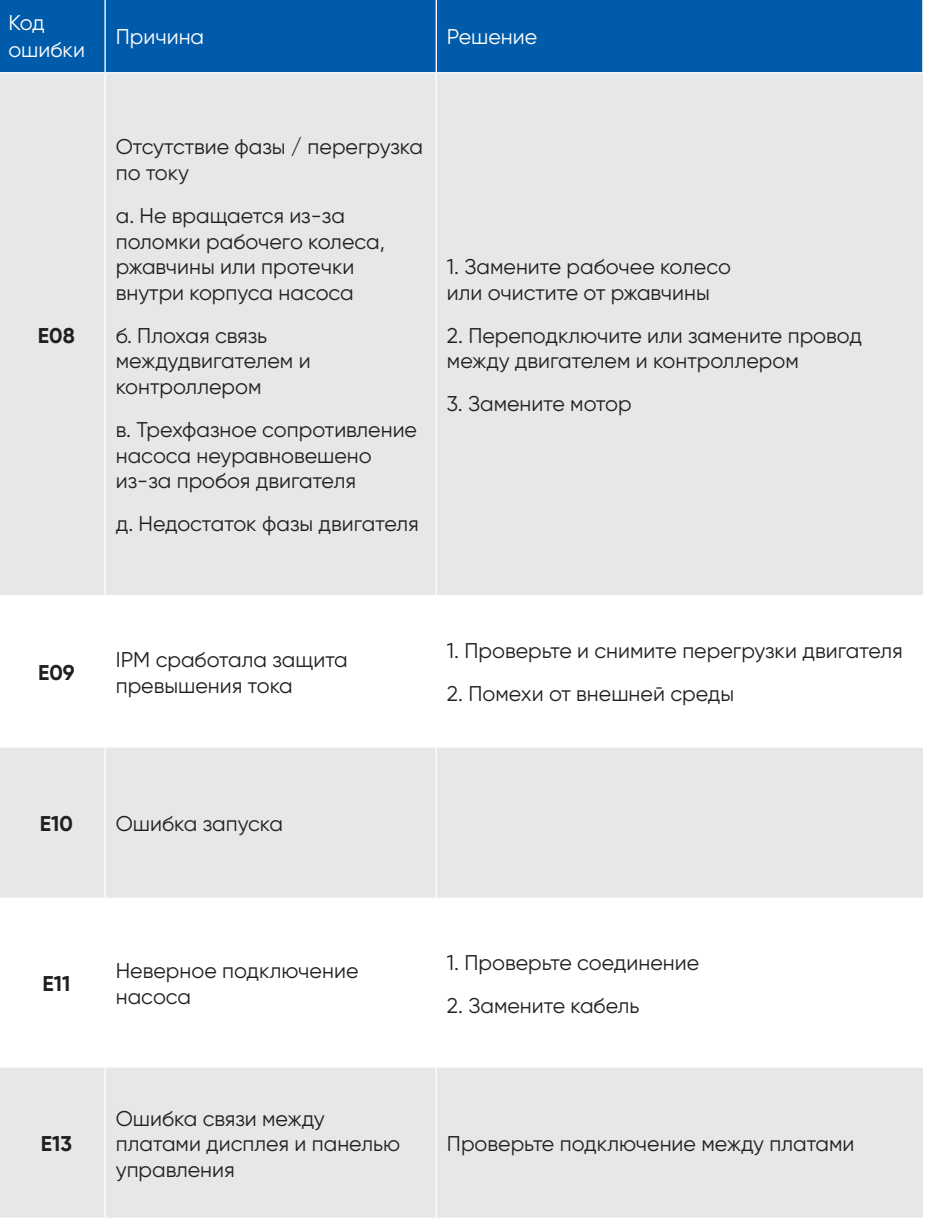